# **Dell Networking W-AP205H** 액세스 포인트

# 설치 안내서

Dell Networking W-AP205H 액세스 포인트는 숙박업소나 사무실 등 분기 설치에 적합한 고 성능 듀얼 Radio 무선 및 유선 액세스 포인트입니다.

이 장치는 고성능 무선 모빌리티에 기가비트 유선 로컬 액세스를 결합하여 기숙사, 호텔 룸, 병원 진료실 및 다층 건물 환경에 보안 네트워크 액세스를 제공합니다. MIMO(Multiple-Input, Multiple-Output) 기술은 W-AP205H 액세스 포인트를 통해 무선 2.4 GHz 802.11n 및 5 GHz 802.11n/ac 기능을 제공하며 기존 802.11a/b/g 무선 서비스도 동시에 지원합니다. W-AP205H 액세스 포인트는 제공된 장착 브래킷을 사용하여 월 박스에 부착하거나 AP-205H-MNTR 데스크 장착 키트(별도 판매)를 사용하여 분기 사무실 설치에 적합하도록 데스크 장착형 원격 액세스 포인트로 변환할 수 있습니다.

W-AP205H 액세스 포인트는 Dell Networking W-Series 컨트롤러와 연동하여 작동합니다. W-AP205H 액세스 포인트가 제공하는 기능은 다음과 같습니다.

- 듀얼 무선 트랜스시버
- 무선 액세스 포인트로 IEEE 802.11a/b/g/n/ac 작동
- 무선 에어 모니터, 스펙트럼 분석기로 IEEE 802.11a/b/g/n/ac 작동
- Dell 컨트롤러를 통한 중앙 관리 구성 및 업그레이드
- IEEE 802.3af/at PoE 호환
- E0 포트에서(만) PoE-in 지원/E3 포트에서(만) PoE-out 지원
- 엄선한 USB 주변 장치 지원

### 패키지 내용물

## 하드웨어 개요

### <span id="page-0-4"></span>**LED**

W-AP205H 액세스 포인트에는 전면에 LED 2개가 장착되어 있습니다. 상단 LED는 E3 포 트에서 PoE-out을 가능하게 하는 전원 공급 장비(PSE)로서 AP의 상태를 나타냅니다. 하단 LED는 AP의 작동 상태를 나타냅니다.

### 콘솔 포트

W-AP205H 액세스 포인트에는 후면에 시리얼 콘솔 포트가 장착되어 있습니다([그림](#page-0-1) 2). 포 트를 사용하면 직접 로컬 관리를 위해 AP를 시리얼 터미널 또는 랩톱에 연결할 수 있습니 다. W-AP205H 액세스 포인트 후면에 위치한 이 포트는 탈착식 더스트 커버가 달린 4핀 커 넥터입니다. W-AP205H 액세스 포인트 호환 옵션 시리얼 어댑터 케이블(AP-CBL-SER)은 별도로 판매됩니다.

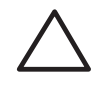

### 이더넷 포트

W-AP205H 액세스 포인트에는 총 4개의 활성 이더넷 포트(E0-E3)가 장착되어 있습니다. AP 후면에 위치한 E0 포트([그림](#page-0-1) 2)는 10/100/1000 Base-T(RJ-45) 자동 감지, MDI/MDX 유선 네트워크 업링크 연결 포트입니다. 이 포트는 IEEE 802.3af/802.3at 이더넷 전원 장치(PoE)를 지원하며, 표준 정의형 전원 수신 장치(PD)로써 PoE를 지원하는 네트워크 인프라 또는 PoE 미드스팬 인젝터 같은 전원 공급 장비(PSE)에서 나오는 48VDC(공칭)를 수신합니다.

AP 하단에 위치한 E1-E3 포트([그림](#page-0-2) 3)는 10/100/1000 Base-T(RJ-45) 자동 감지, MDI/MDX 유 선 네트워크 다운링크 연결 포트입니다. 유선 장치에 보안 네트워트 연결을 제공하는 데 사 용됩니다. E3 포트에서만 PoE-out 기능을 제공하며 AP가 802.3at PoE 모드에서 작동할 때 최 대 10W의 전력을 공급합니다.

추가로, W-AP205H 액세스 포인트에는 후면에 패스스루 포트([그림](#page-0-1) 2)와 하단에 E0/PT 포트([그림](#page-0-2) 3)가 있습니다. E0/PT 포트는 일차적으로 패스스루(PT) 포트 역할을 합니다. 또는, E0/PT 포트가 E0 업링크 역할을 할 수 있으며 AP 후면의 E0와 PT 포트가 이더넷 케이블을 사용하여 물리적으로 브리지된 경우 802.3af/802.3at PoE 전원을 수신합니다 (AP-CBL-ETH10은 AP-205H-MNTR 데스크 장착 키트와 함께 별도 판매됨).

컨트롤러를 찾고 연결하는 지침에 대해서는 *Dell Networking W-Series ArubaOS* 빠른 시작 *안내서*를 참조하십시오.

#### <span id="page-0-2"></span>그림 **3** *AP* 하단 보기

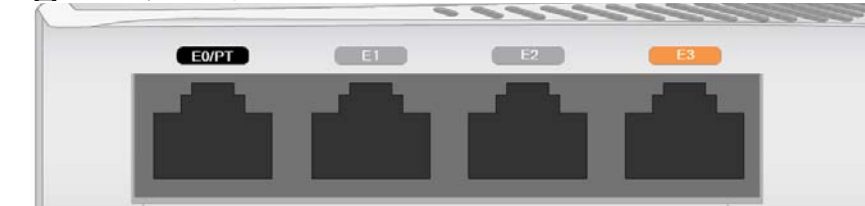

### <span id="page-0-5"></span>그림 **4** 기가비트 이더넷 포트 핀 배열

#### **USB** 포트

W-AP205H 액세스 포인트에는 오른쪽에 USB 포트가 장착되어 있습니다. USB 포트는 셀 룰러 모뎀 및 Bluetooth Low Energy(BLE) 동글과 호환됩니다. 활성일 경우 이 USB 포트는 최대 5W(1A)의 전원을 공급할 수 있습니다.

### 푸시 버튼

W-AP205H 액세스 포인트 측면에 있는 푸시 버튼은 AP를 공장 기본값으로 재설정하거나 LED 디스플레이를 켜고/끌 때 사용할 수 있습니다.

- 시멘트/콘크리트 오래된 콘크리트는 다량의 물이 손실되어 건조되었기 때문에 RF가 통과하여 전파됩니다. 새 콘크리트는 콘크리트 내에 다량의 물이 함유되어 있어 RF 신 호를 차단합니다.
- 자연물 어항, 분수, 연못 및 나무
- 벽돌

- 금속 물체 바닥 사이의 금속 팬, 철근, 방화문, 에어컨/난방 배관, 그물망, 블라인드, 철 망 울타리(구멍 크기에 따라 다름), 냉장고, 랙, 선반 및 파일 캐비닛.
- 에어컨/난방 배관 사이에 AP를 설치하지 마십시오. RF 방해를 방지할 수 있도록 배관 아래에 AP가 설치되었는지 확인하십시오.
- RF 간섭원:
- 전자레인지 및 기타 2.4 또는 5GHz 물체(예: 무선 전화기)
- 콜센터나 식당에서 사용하는 것과 같은 무선 헤드셋

- AP를 공장 기본값 설정으로 재설정하려면:
- 1. AP 전원을 끕니다.
- 2. 클립 같이 작고 폭이 좁은 물체를 사용하여 푸시 버튼을 길게 누릅니다.
- 3. 푸시 버튼을 놓지 말고 AP 전원을 켭니다. 시스템 상태 LED가 5초 내에 깜박일 것 입니다.
- 4. 푸시 버튼을 놓습니다.
- 시스템 상태 LED가 다시 15초 내에 깜박여 재설정이 완료되었음을 알립니다. AP는 이 제 공장 기본 설정값으로 부팅을 계속합니다.
- 시스템 상태 LED를 끄거나 켜려면: AP의 정상 작동 중에 클립 같은 작고 폭이 좁은 물체를 사용하여 푸시 버튼을 누릅니다. 시스템 상태 LED가 즉시 꺼지거나 켜집니다.

### 전원

IAP-205H 액세스 포인트에는 AC-DC 전원 어댑터를 통해 전원을 지원하기 위해 단일 148VDC 전원 커넥터가 있습니다(AP-AC-48V36은 별도 판매됨).

W-AP205H 액세스 포인트는 PoE-in 및 PoE-out 기능 모두를 지원합니다. PoE-in(PoE-PD) 을 통해 E0 포트는 802.3at(우선) 또는 802.3af(옵션) 소스에서 전원을 인출합니다.

- W-AP205H 액세스 포인트
- 단일 갱 월 박스 장착 브래킷
- #6-32 기계 나사 2개
- T8H Torx 보안 나사
- 설치 안내서(본 문서)
	- 참고**:** 잘못되었거나 누락되었거나 손상된 부분이 있는 경우 공급업체에 알려 주십시오. 가능하면 원래 포장 재료뿐만 아니라 상자도 보관해 두십시오. 필요 **I** 한 경우 이를 사용하여 장치를 다시 포장하고 공급업체에 반환하십시오.

802.3at 소스에 의해 전원이 공급되면, PoE-out(PoE-PSE) 기능이 포트 3에서 활성화되어 최대 10W 출력을 제공합니다. E3 포트에 연결된 전원 장치(PD)가 10W 전력 제한값을 초 과하려 할 경우 E3 포트가 일시적으로 비활성화됩니다. 비활성화된 후 포트는 자동으로 재

802.3at 소스에 의해 전원이 공급되면, W-AP205H 액세스 포인트의 USB 포트도 활성화되

활성화됩니다. 어 최대 5W의 출력을 제공합니다.

802.3af 소스에 의해 전원이 공급되면, PoE-PSE 및 USB 모두의 전원이 비활성화됩니다.

### 시작하기 전에

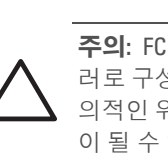

### 설치 전 네트워크 요구사항

WLAN 설계를 완료하고 적절한 제품과 위치를 결정한 후 AP를 배치하기 전에 Dell 컨트롤

러를 설치하고 초기 설정을 수행해야 합니다.

### <span id="page-0-0"></span>**AP** 설치 전 체크리스트

- 사전 설치된 월 박스
- 
- 다음 전원 중 하나:
- 네트워크에 프로비전된 Dell 컨트롤러 ■ AP에 대한 Layer 2/3 네트워크 연결
- 다음 네트워크 서비스 중 하나:
- Aruba Discovery Protocol (ADP)
- "A" 레코드가 있는 DNS 서버
- 벤더 특정 옵션이 있는 DHCP 서버

W-AP205H 액세스 포인트를 설치하기 전에 다음 사항을 준비하십시오.

월 박스에 네트워크 액세스 기능이 설치된 Cat5E UTP 케이블

■ IEEE 802.3af 호환 이더넷 전원 장치(PoE) 소스 ■ Dell AP AC-DC 어댑터 키트(별매)

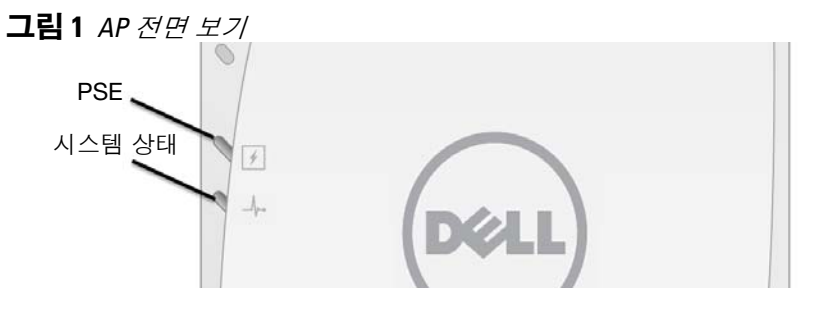

### 설치 프로세스 요약

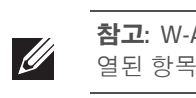

나열된 순서로 아래 각 작업을 완료하여 W-AP205H 액세스 포인트를 설치합니다. 1. 설치 전 연결을 확인합니다. 2. 각 AP의 구체적인 설치 위치를 파악합니다. 3. 각 AP를 설치합니다. 4. 설치 후 연결을 확인합니다.

<span id="page-0-1"></span>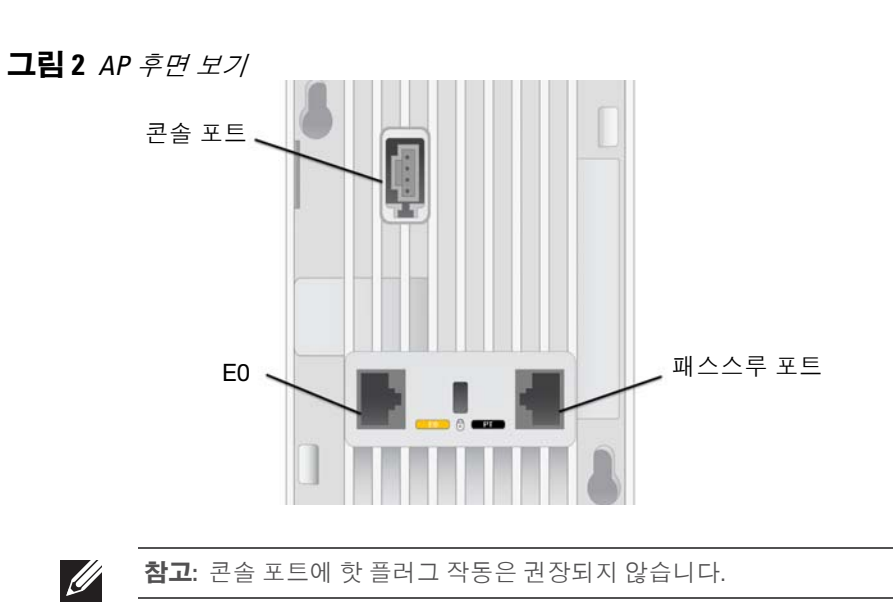

- 
- 
- 
- 5. 각 AP를 구성합니다.

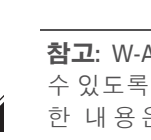

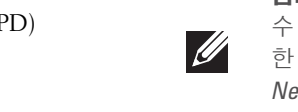

### 설치 전 연결 확인

네트워크 환경에 AP를 설치하기 전에, 전원을 켠 후 AP가 컨트롤러를 찾아 연결할 수 있는 지 확인하십시오. 네트워크를 성공적으로 설치하려면 다음 조건이 충족되어야 합니다.

● 네트워크에 연결했을 때 각 AP에 유효한 IP 주소가 할당되는지 여부

AP가 컨트롤러를 찾을 수 있는지 여부

### 구체적인 설치 위치 파악

설치할 때 W-AP205H 액세스 포인트를 Dell 승인 벽면 또는 데스크 장착 키트(별도로 구입 가능)에 고정해야 합니다. AP는 최대 안테나 이득을 얻을 수 있도록 이더넷 포트를 아래로 하여 세로 배치해야 합니다. Dell VisualRF 설계 소프트웨어 애플리케이션에서 생성된 AP 배치 지도를 사용하여 적절한 설치 위치를 결정합니다. 각 위치는 가능한 한 의도한 통신 가능 구역의 중심 가까이에 있어야 하며 장애물이나 명백한 간섭원이 없어야 합니다. RF 흡수/반사/간섭원은 RF 전파에 영향을 미치게 되므로 설계 단계에서 이를 고려하여 VisualRF 설계에 적용해야 합니다.

### 알려진 **RF** 흡수체**/**반사체**/**간섭원 식별

설치 단계 중 현장에서 알려진 RF 흡수, 반사 및 장애물을 식별하는 것이 중요합니다. AP를 고정 위치에 부착할 때 이러한 물체를 고려해야 합니다.

RF 흡수체:

RF 반사체:

## **AP** 설치

W-AP205H 액세스 포인트는 다양한 전기 갱 박스에 장착할 수 있도록 설계되었습니다. 1. 기존 데이터 월 플레이트를 제거하는 것으로 시작합니다(해당되는 경우).

그림 **5** 월 플레이트*(*미국용 단일 갱 콘센트 박스 표시*)*

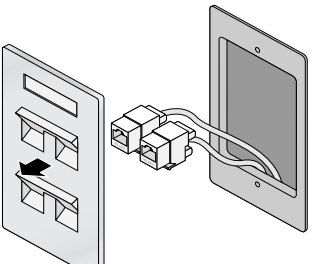

- 2. 기존 RJ-45 커넥터(일반적으로 스냅인)를 제거하거나 UTP 케이블을 절단/제거합니다.
- 3. 짧은 이더넷 케이블(별매)을 사용하여 E0 포트를 RJ-45 커넥터에 연결하거나 케이블에 RJ-45 플러그(제공되지 않음)를 크림프하여 E0 포트에 삽입합니다. PT 포트가 사용될 경우 같은 방법을 사용합니다.
- 4. [그림](#page-0-3) 6 및 [그림](#page-1-0) 7에서와 같이 W-AP205H 장착 브래킷의 장착 구멍을 갱 박스에 있는 장 착 구멍과 정렬합니다. 국제용 단일 갱 콘센트 박스의 경우 개별 설치 위치 요구사항을 만족할 수 있도록 장착 브래킷에 2 세트의 장착 구멍이 있습니다. 자세한 내용은 [그림](#page-1-0) 7 을 참조하십시오.
- 월 박스 해당 표준은 다음과 같습니다.
- 국제용 IEC 60670-1, GB17466, BS4662 및 DIN49073
- 미국용 ANSI/NEMA OS 1 및 OS 2
- 5. 제공된 2개의 기계 나사를 삽입하고 조여 장착 브래킷을 고정합니다.

<span id="page-0-3"></span>그림 **6** 갱 박스에 브래킷 연결*(*미국용 단일 갱 콘센트 박스 표시*)*

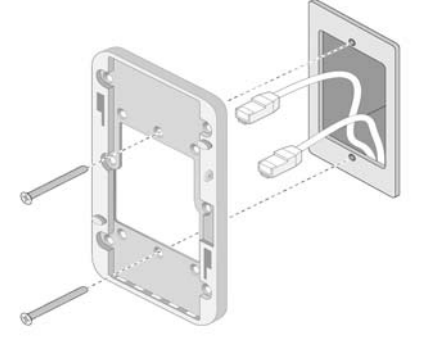

참고**:** W-AP205H 액세스 포인트에는 ArubaOS 6.4.3.0 이상의 버전이 필요합니다.

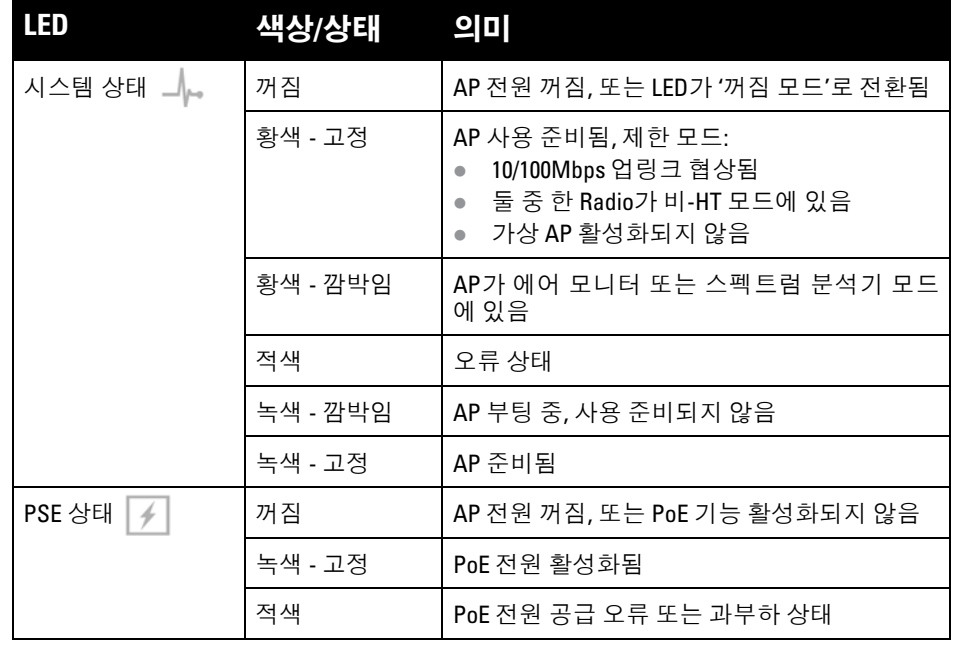

주의**:** W-AP205H 액세스 포인트의 후면 패널은 장시간 사용하면 뜨거워질 수 있습니다.

참고**:** USB 포트는 802.3af 모드에서 작동 중에는 전원을 공급하지 않습니다.

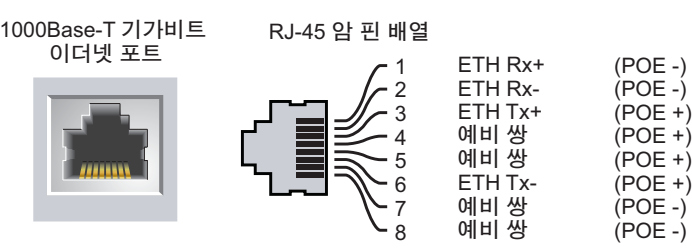

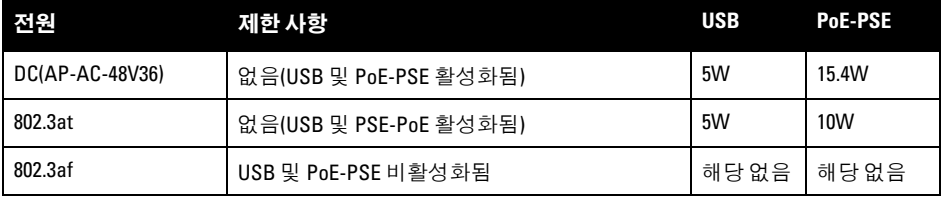

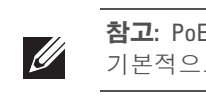

참고**:** PoE 및 DC 전원 모두를 사용할 수 있는 경우 W-AP205H 액세스 포인트는 기본적으로 DC를 사용합니다.

주의**:** FCC 성명서: 미국 내에 설치되는 액세스 포인트를 비 미국 모델 컨트롤 러로 구성하여 잘못 종단하면 FCC의 장비 인증 허가를 위반하는 것입니다. 고 의적인 위반의 경우 FCC에서 즉시 작동 중지를 요청할 수 있으며 몰수의 대상 이 될 수 있습니다(47 CFR 1.80).

Lower power radio LAN product operating in 2.4 GHz and 5 GHz bands. Please refer to the *Dell Networking W-Series ArubaOS User Guide* for details on

주의**:** EU 성명서: restrictions.

Produit radio basse puissance pour réseau local opérant sur les fréquences 2,4 GHz et 5 GHz. Consultez le *Guide de l'utilisateur du logiciel ArubaOS Dell Networking W-Series* pour plus de détails sur les limites d'utilisation.

Niedrigenergie-Funk-LAN-Produkt, das im 2,4-GHz und im 5-GHz-Band arbeitet. Weitere Informationen bezüglich Einschränkungen finden Sie im *Dell Networking W-Series ArubaOS User Guide.*

Prodotto radio LAN a bassa potenza operante nelle bande 2,4 GHz e 5 GHz. Per informazioni dettagliate sulle limitazioni, vedere la *Dell Networking W-Series ArubaOS User Guide*.

참고**:** W-AP205H 액세스 포인트를 설치하기 전에 AP 설치 전 [체크리스트](#page-0-0)에 나 열된 항목을 확인하는 것이 중요합니다.

참고**:** W-AP205H 액세스 포인트는 승인된 네트워크 관리자만 설정을 변경할 수 있도록 정부 요구사항을 준수하여 설계되었습니다. AP 구성에 대한 자세 한 내용은 *Dell Networking W-Series ArubaOS* 빠른 시작 안내서 및 *Dell Networking W-Series ArubaOS* 사용자 안내서를 참조하십시오.

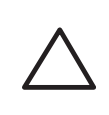

주의**:** 액세스 포인트는 무선 송신 장치이며 정부 규정을 따릅니다. 액세스 포인트의 구성과 작동을 담당하는 네트워크 관리자는 지역 방송 규정을 준 수해야 합니다. 특히 액세스 포인트는 액세스 포인트를 사용할 위치에 적합 한 채널 할당을 사용해야 합니다.

# **Dell Networking W-AP205H**  액세스 포인트

설치 안내서

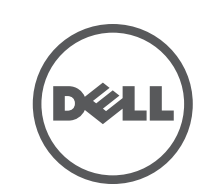

www.dell.com

Dell Networking W-AP205H 액세스 포인트 | 설치 안내서 부품 번호 0511784-KO-01 | 2015년 3월

### **Dell** 문의

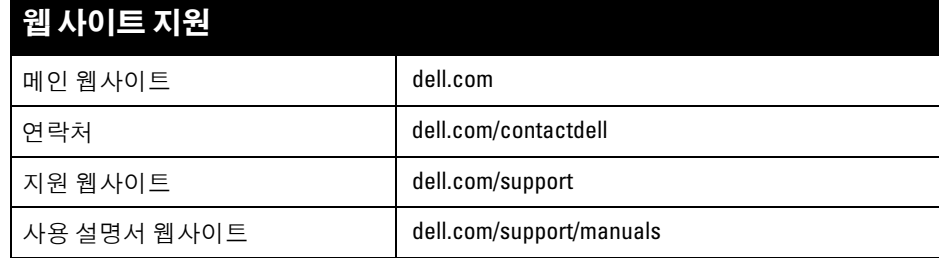

© 2015 Aruba Networks, Inc. Aruba Networks 상표에는 KO AITWAVE , Aruba Networks<sup>®</sup>. Aruba Wireless Networks®, 등록된 Aruba의 Mobile Edge Company 로고 및 Aruba Mobility Management System®이 포 함됩니다. Dell™, DELL™ 로고 및 PowerConnect™는 Dell Inc.의 상표입니다.

#### 저작권

특정 Aruba 제품에는 GNU General Public License(GPL), GNU Lesser General Public License(LGPL) 또는 기타 오<br>픈 소스 라이센스에 적용되는 소프트웨어 코드를 포함하여 타사에서 개발된 오픈 소스 소프트웨어 코드가 포함되어 있습니다. 사용된 오픈 소스 코드는 다음 사이트에서 볼 수 있습니다. http://www.arubanetworks.com/open\_source

All rights reserved. 이 설명서의 사양은 통보 없이 변경될 수 있습니다.

미국에서 인쇄. 기타 모든 상표는 해당 소유자의 재산입니다.

#### 오픈 소스 코드

Litech Systems Design의 소프트웨어가 포함되어 있습니다. IF-MAP 클라이언트 라이브러리 copyright 2011 Infoblox, Inc. All rights reserved. 이 제품에는 Lars Fenneberg, et al에서 개발한 소프트웨어가 포함되어 있습니다.

#### 법적 고지

모든 개인 또는 회사에서 다른 공급업체의 VPN 클라이언트 장치를 중단하기 위해 Aruba Networks, Inc.의 스위칭 플 랫폼 및 소프트웨어를 사용하는 것은 이런 행동에 대해 개인 또는 회사가 전적으로 책임을 진다는 것을 수락하는 것 이며 이러한 공급업체를 대신하여 저작권 위반에 관해 발생할 수 있는 모든 법적 소송으로부터 Aruba Networks, Inc. 는 면책됩니다.

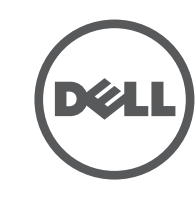

### <span id="page-1-0"></span>그림 **7** 갱 박스에 브래킷 연결*(*국제용 단일 갱 콘센트 박스 표시*)*

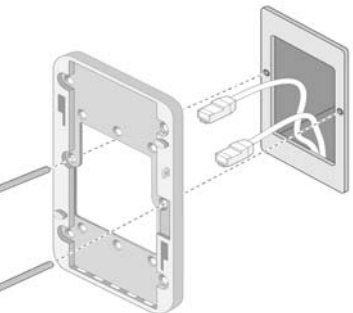

- 6. 케이블을 AP 후면에 연결합니다.
- 7. [그림](#page-1-1) 8에서와 같이 AP 후면의 장착 슬롯을 벽면 마운트의 해당 장착 포스트에 정렬합 니다.
- 8. 포스트가 장착 구멍 상단의 슬롯과 맞물리도록 AP를 포스트에 대고 밀면서 아래로 누 릅니다.

### <span id="page-1-1"></span>그림 **8** 브래킷에 *AP* 연결

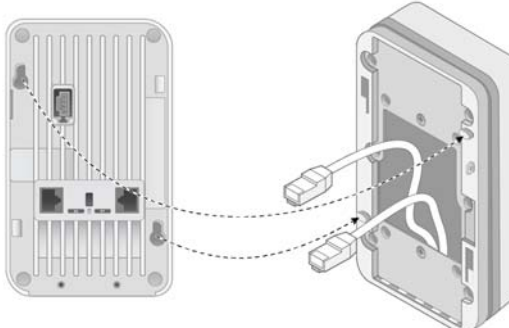

- 9. AP가 벽면 마운트에 고정되면 T8H Torx 고정 나사를 벽면 마운트의 상단 오른쪽 가장 자리의 구멍에 삽입한 후 조입니다.
- 10. PoE를 사용하지 않을 경우 AC-DC 전원 어댑터(별매)를 AP 측면에 있는 DC 전원 소켓 에 연결합니다.

### 설치 후 연결 확인

AP의 시스템 상태 LED는 AP가 전원을 수신하고 성공적으로 초기화되는지 확인하는 데 사 용할 수 있습니다([LED](#page-0-4)). 설치 후 네트워크 연결을 확인하는 자세한 내용은 *Dell Networking W-Series ArubaOS* 빠른 시작 안내서를 참조하십시오.

### **AP** 구성

### **AP** 프로비저닝**/**리프로비저닝

프로비저닝 매개변수는 각 AP에 고유합니다. 이러한 로컬 AP 매개변수는 컨트롤러에서 초 기에 구성되며 AP로 푸시되고 AP 자체에 저장됩니다. 프로비저닝 설정은 ArubaOS Web UI 를 통해서만 구성할 것을 권장합니다. 전체 설명은 *Dell Networking W-Series ArubaOS* 사용 자 안내서를 참조하십시오.

#### **AP** 구성

구성 매개변수는 네트워크 또는 컨트롤러에 특정하며 컨트롤러에서 구성하고 저장합니다. 네트워크 구성 설정은 AP로 푸시되지만 컨트롤러에 저장되어 남아 있습니다.

구성 설정은 Web UI 또는 ArubaOS CLI를 통해 구성할 수 있습니다. 자세한 내용은 *Dell Networking W-Series ArubaOS* 사용자 안내서 및/또는 *Dell Networking W-Series ArubaOS CLI* 참조 안내서를 참조하십시오.

### 제품 사양

### 전기

이더넷:

- 10/100/1000 Base-T 자동 감지 이더넷 RJ-45 인터페이스(E0-E3) 4개
- 수동 RJ-45 패스스루 인터페이스(E0/PT 및 PT) 2개 ■ MDI/MDX
- IEEE 802.3 (10Base-T), IEEE 802.3u (100Base-T). IEEE 802.3ab (1000Base-T)
- 이더넷 전원 장치(IEEE 802.3af 또는 802.3at 호환), 48VDC(공칭) 및 56VDC(최대)/350mA(편 구성은 [그림](#page-0-5) 4 참조)
- 전원: ■ 48VDC 전원 인터페이스, AC-DC 전원 어댑터를 통해 전원 공급
- 이더넷 포트에서 PoE 지원: 802.3af-호환 PoE 전원 공급 장치

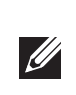

이 제품에 대한 자세한 사양은 dell.com에서 데이터 시트를 참조하십시오.

### **Dell** 장비의 적절한 폐기

지역 법규에 따라 Dell 제품을 폐기합니다. 지구 환경 준수 및 Dell 제품에 대한 최신 정보에 대해서는 당사의 웹사이트 dell.com을 참조하십시오.

### 전기 및 전자 장비의 폐기물

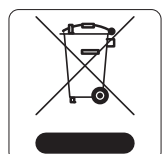

수명이 완료된 Dell 제품은 EU 회원국인 노르웨이와 스위스에서 수집하고 처리 하도록 되어 있으므로 왼쪽의 기호(X자가 표시된 바퀴 달린 대형 쓰레기통)가 표 시되어 있습니다. 이러한 국가에서 수명이 완료된 제품에 적용되는 취급 방법은 WEEE(Waste of Electrical and Electronic Equipment)의 Directive 2002/96EC를 시행하는 국가의 해당 국내법을 준수합니다.

#### 인도 **RoHS**

이 제품은 인도 정부의 환경산림부가 관장하는 전자 폐기물(관리 및 취급) 법규에서 지정한 바와 같이 RoHS 요구사항을 준수합니다.

### **EU RoHS**

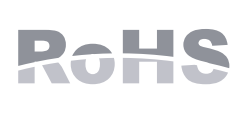

Dell 제품은 EU RoHS(Restriction of Hazardous Substances) Directive 2011/ 65/EC도 준수합니다. EU RoHS는 전기 및 전자 장비 제조업체에서 특정한 위험 물질의 사용을 제한합니다. 특히 RoHS Directive에서 제한하는 물질은 납(인쇄 회로 어셈블리에서 사용하는 땜납 포함), 카드뮴, 수은, 6가 크롬 및

브롬입니다. 일부 Dell 제품은 RoHS 지침 Annex 7에 나열된 면제에 적용됩니다(인쇄 회로 어셈블리에 사용되는 땜납의 납). 제품과 포장에는 왼쪽의 "RoHS" 레이블이 부착되어 있으며, 이는 본 Directive에 대한 준수를 나타내는 것입니다.

#### 중국 **RoHS**

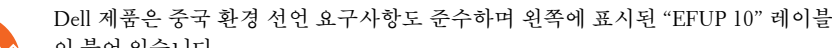

### 안전 및 규정 준수

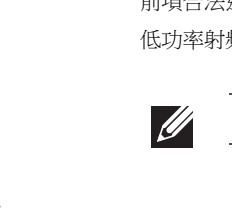

### 규정 모델 이름

W-AP205H의 규정 모델 이름은 APINH205입니다

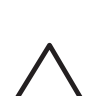

**FCC**

이 장치는 전자 레이블을 사용합니다. FCC ID를 보려면:

- 1. 컨트롤러 WebUI에 로그인합니다.
- 2. 유지보수 > 컨트롤러 > 정보로 이동합니다.

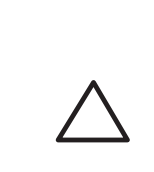

#### 가연성 혼합기가 있는 곳에서는 사용이 부적합한 장비입니다.

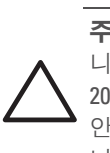

#### **FCC Class B Part 15**

이 장치는 FCC(Federal Communications Commission) 규정 Part 15를 준수합니다. 다음과 같은 두 가 지 조건에서 작동되어야 합니다.

- 1. 이 장치는 유해한 혼신을 일으키지 않아야 합니다.
- 2. 이 장치는 원하지 않는 작동을 발생시킬 수 있는 혼신을 포함하여 수신하는 모든 혼신을 수용해야 합니다.

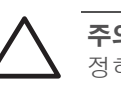

이 장치는 FCC 규정 Part 15에 준하여 테스트되었으며 Class B 디지털 장치의 제한을 준수하는 것으로 판명되었습니다. 이 장비는 무선 주파수 에너지를 생성, 사용 및 방출할 수 있으며 지침에 맞게 설치 및 사용하지 않는 경우 무선 통신에 유해한 혼신이 발생할 수 있습니다. 그러나 특정 설치 상태에서 간섭 이 발생하지 않을 것이라는 보장은 없습니다. 이 장비로 인해 유해한 혼신이 발생하는 경우(장비를 켰 다 꺼서 확인할 수 있음) 사용자는 다음 방법을 통해 혼신을 수정하는 것이 좋습니다.

- 수신 안테나의 위치나 방향을 바꿉니다.
- 장비와 수신기 간의 거리를 더 늘립니다.
- 장비를 수신기가 연결된 회로의 전원 콘센트가 아닌 다른 회로의 콘센트에 연결합니다. ● 공급업체 또는 숙련된 라디오 또는 TV 기술자에게 도움을 요청합니다.

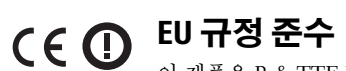

이 제품은 R & TTE Directive(1999/5/EC) - CE(!)의 조항에 따라 CE 인증을 획득했습 니다. Dell은 APINH205 장치 모델이 Directive 1999/5/EC -CE(!)의 필수 요구사항과 기 타 관련 조항을 준수함을 선언합니다.

Directive 1999/5/EC에 따른 준수 선언서는 다음 위치에서 볼 수 있습니다. [dell.com.](http://support.arubanetworks.com)

### 캐나다 성명서

Industry Canada ICES-003 "디지털 장치" 제목의 혼신 유발 장비 표준에 설명된 무선 노이즈 방출의

Class B를 준수합니다.

캐나다 산업부 규정에 따라 이 무선 송신기는 이 송신기에 대해 최대 이득을 캐나다 산업부에서 허가 한 한 유형의 안테나만 사용해서 작동할 수 있습니다. 다른 사용자에 대한 무선 혼신의 발생 가능성을 줄이기 위해 안테나 유형 및 이득은 성공적인 통신을 위해 필요한 이상의 EIRP(equivalent isotropically radiated power: 등가 등방성 복사 전력)가 발생하지 않도록 선택해야 합니다. 이 장치는 캐나다 산업부의 허가 면제 RSS 표준을 준수합니다.

다음 두 조건에서 작동해야 합니다. (1) 이 장치는 혼신을 유발하지 않습니다. (2) 이 장치는 원하지 않 는 작동을 발생시킬 수 있는 혼신을 포함하여 모든 혼신을 수용해야 합니다.

### 의료

1. 가연성 혼합기가 있는 곳에서는 사용이 부적합한 장비입니다.

2. IEC 60950-1 또는 IEC 60601-1 3판 인증을 받은 제품과 전원 소스에만 연결하십시오. 최종 사용자 는 전체 의료 시스템이 IEC 60601-1 3판의 요구사항을 준수해야 할 책임이 있습니다. 3. 마른 천으로 닦아 주십시오. 다른 유지 관리는 필요하지 않습니다.

4. 서비스 가능한 부품이 없으며 수리를 위해서는 장치를 제조업체로 돌려보내야 합니다.

- 5. Dell 승인 없는 수정은 허용되지 않습니다.
- 第十二條

經型式認證合格之低功率射頻電機,非經許可,公司、商號或使用者均不得擅自變更頻率、加大

低功率射頻電機之使用不得影響飛航安全及干擾合法通信;經發現有干擾現象時,應立即停用

功率或變更原設計之特性及功能。 第十四條

### 並改善至無干擾時方得繼續使用。

低功率射頻電機須忍受合法通信或工業、科學及醫療用電波輻射性電機設備之干擾

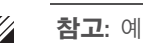

前項合法通信,指依電信法規定作業之無線電通信。

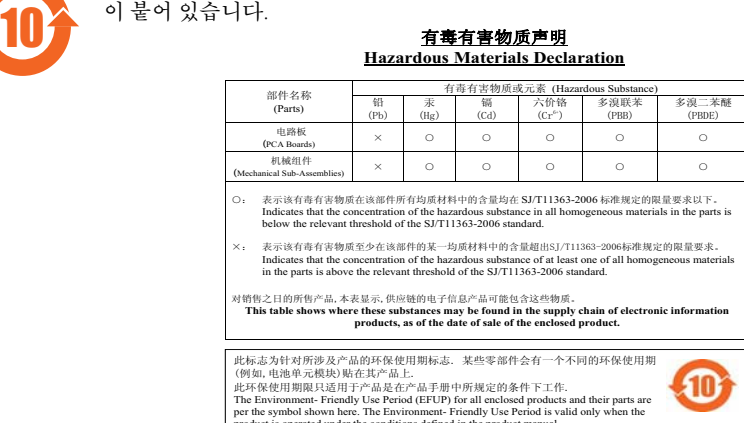

참고**:** Dell에서 제공한 것이 아닌 전원 어댑터를 미국 또는 캐나다에서 사용하 는 경우 "LPS" 및 "Class 2"로 표시된 출력 정격 48VDC, 최소 0.75A인 NRTL Listed 여야 하며 미국과 캐나다에서 표준 전원 콘센트에 꽂을 수 있어야 합니다.

컨트롤러에 포함된 다국어 문서 *Dell Networking W-Series* 안전*,* 환경 및 규제  $\mathscr{U}$ 정보를 참조하십시오.

주의**:** Dell 액세스 포인트는 전문 설치 기사가 설치해야 합니다. 전문 설치 기사는 접지를 제공하고 해당 지역 및 국가 전기 기준을 준수할 책임이 있습 니다.

주의**:** RF 방사선 노출 성명서: 이 장비는 FCC RF 방사선 노출 제한을 준수합 니다. 이 장비는 2.4GHz 및 5GHz 작동에서 방사기와 본체 사이를 최소 20cm(7.87인치)의 거리를 두고 설치하고 작동해야 합니다. 이 송신기는 다른 안테나 또는 송신기와 연동하여 같은 위치에 설치하거나 작동해서는 안 됩 니다. 5.15~5.25GHz 주파수 범위에서 작동할 때, 이 장비는 공동 채널 이동 위 성 통신 시스템과의 유해한 간섭 가능성을 줄이기 위해 실내 사용으로 제한 됩니다.

주의**:** RF 방사선 노출 성명서: 이 장비는 FCC RF 방사선 노출 제한을 준수합 니다. 이 장비는 2.4GHz 및 5GHz 작동에서 방사기와 본체 사이를 최소 20cm(7.87인치)의 거리를 두고 설치하고 작동해야 합니다. 이 송신기는 다른 안테나 또는 송신기와 연동하여 같은 위치에 설치하거나 작동해서는 안 됩 니다.

주의**:** 준수 책임이 있는 당사자의 명시적 허가 없이 이 장치를 변경 또는 수 정하면 이 장비를 작동하는 사용자의 권리가 무효화될 수 있습니다.

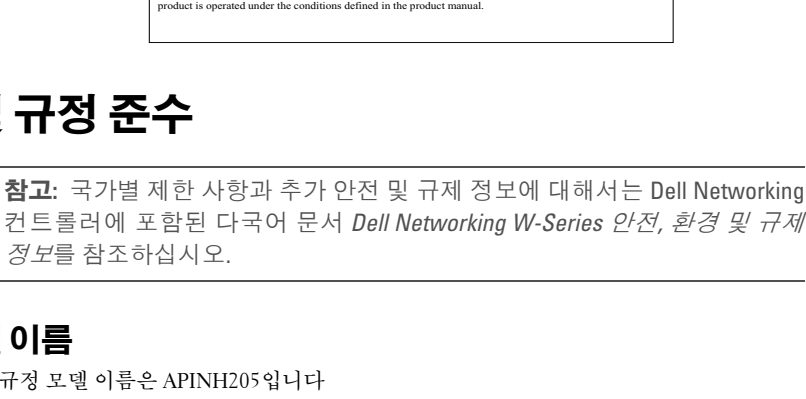

참고**:** 예상 서비스 수명은 5년입니다.

참고**:** 추가 준수 정보에 대해서는 액세스 포인트 옆면의 아코디언 스티커를 아 래로 당겨 확인하십시오. 이 스티커는 떼었다가 다시 접어 원래 위치에 다시 봉

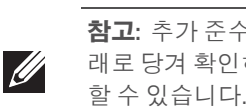